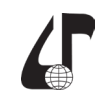

образовательная среда XXI века

## **ДИСТАНЦИОННАЯ ПРОВЕРКА ЗНАНИЙ ПО КУРСУ «ДИСКРЕТНАЯ МАТЕМАТИКА»**

## Можей Н.П.

*Белорусский государственный университет информатики и радиоэлектроники, г. Минск, Беларусь, [mozhey@bsuir.by](mailto:mozhey%40bsuir.by?subject=)*

Abstract. The work is devoted to the organization of remote testing of knowledge in the course of discrete mathematics. The application of the testing system in the electronic educational resource based on the modular object-oriented dynamic learning environment is described.

Для дистанционного обучения, а также для поддержки учебного процесса в курсе «Дискретная математика» применяется электронный образовательный ресурс на основе модульной объектно-ориентированной динамической обучающей среды (Moodle). Каждому разделу дисциплины посвящен модуль, обязательным элементом которого является контроль знаний, Moodle для этой цели дает возможность составлять тесты, с подробными пояснениями по типам тестовых вопросов можно ознакомиться в документации MoodleDocs [1]. Созданные вопросы содержатся в «Банке вопросов», что позволяет их использовать и в дальнейшем в этой или в других дисциплинах. Как вопросы, так и тесты в целом в большинстве случаев оцениваются автоматически.

Материал, изучаемый в курсе «Дискретная математика», часто содержит формулы, таблицы, диаграммы и т.п. Конечно, их можно вставлять в режиме ручного ввода, но удобнее импортировать набранное в математических редакторах. Для корректного отображения формулы создаются в LaTeX-е, также можно использовать MathType, после чего конвертировать в LaTeX. Удобный способ создания вопросов, не включающих картинки и медиафайлы, – импорт, позволяющий ускорить ввод вопросов, а также использовать вопросы, подготовленные ранее в других форматах, можно использовать форматы GIFT, Moodle XML, Aiken, Blackboard, Examview, WebCT и другие. Например, для импорта вопросов из формата GIFT используется любой текстовый редактор, создается файл TXT в кодировке UTF-8. Можно импортировать вопросы типов: множественный выбор, верно/неверно, на соответствие, короткий ответ, выбор пропущенных слов или числовой. В текстовом файле между вопросами необходимо оставлять пустую строку, сначала приводится название вопроса в двойных двоеточиях (при его наличии), затем сам вопрос и варианты ответов, заключённые в фигурные скобки: правильные со знаком равно, неправильные – со знаком тильды. Со знака «решётка» начинается комментарий преподавателя (необязательный). Ответы могут иметь и стоимость в процентах, в зависимости от полноты указанного варианта. Также не стоит забывать, что символы формата GIFT вида «{», «=», «~», «}», «\», «#» и др., обозначающие начало и конец вариантов ответов, их правильность и т.п., при импорте должны различаться от соответствующих символов в формулах, для этого в формулах перед ними требуется ставить дополнительный знак «\».

Проиллюстрируем вышесказанное на примере: \$CATEGORY: Теория множеств

– здесь указана категория, к которой будут относиться дальнейшие вопросы, при смене темы, ее нужно указать заново. Далее вставляется пустая строка.

Объединение и пересечение множеств: Даны множества  $U \models \{a, b, c, d, e, f, p, q\}, A \models \setminus$  $\{a, c, e, p\}, B \models \ \setminus \{b, d, f, p\}, C \models \setminus \{a, d, f, q\}.$ Найти \\[ A \\cup B \\ cap C \\]  $\{\exists \{a, c, d, e, p, f\} \sim \{a, c\}\}$  $\{\lambda\}$ {a, c, d, \}  $\lambda\$ {a, c, d, e, p, f, b\}  $\sim$ нет правильного ответа}

– здесь «Объединение и пересечение множеств» – название вопроса в двойных двоеточиях, далее до символа «{» идет текст вопроса, причем символы вида «\ {» игнорируются и входят в текст вопроса, обозначая открывающуюся фигурную скобку. Аналогично, «\=» и «\}» означают обычный знак равенства и закрывающуюся фигурную скобку. Символами «\[» и «\]» в LaTeX-е обозначают начало и конец математической формулы, для импорта в формате GIFT к ним также нужно добавлять дополнительный знак «\», значки объединения и пересечения множеств в LaTeX-е набираются «\ cup» и «\cap», но к ним (аналогично сказанному ранее) нужно добавлять дополнительный знак «\». С символа «{» начинается перечисление вариантов ответа. Значок «=» означает, что далее приведен правильный ответ, а значок «~» – что далее указан неправильный вариант ответа. Оформление формул внутри каждого варианта такое же, как и при формулировке вопроса. Заканчивается перечисление вариантов ответа символом «}». Таким же образом можно экспортировать вопросы с различными формулами, набранными в системе LaTeX. Между вопросами необходимо оставлять пустую строку. Приведем еще один пример, иллюстрирующий создание таблицы:

:: Кодирование деревьев:: Закодировать дерево, представленное в виде матрицы смежности: \\[ M \= \\begin\{bmatrix\} 0 & 1 & 0 & 0 & 0 \\\\ 1 & 0 & 1 & 1 & 0 \\\\ 0 & 1 & 0 & 0 & 1 \\\\ 0 & 1 & 0 & 0 & 0 \\\\ 0 & 0 & 1 & 0 & 0 \\end\{bmatrix\} \\]  $\{-(244), =(223),$  $\sim$ (235),  $\sim$ (113),  $\sim$ (234)}

– здесь матрица набрана по правилам оформления формул в LaTeX-е, но перед каждым символом вида «\», «=», «{», «}» и т.п. дополнительно добавляется знак «\» для правильного экспорта формул с использованием формата GIFT.

Все вышеизложенное ускоряет и облегчает механическую работу по пополнению банка вопросов и составлению самих тестов.

## **Литература**

1. Анисимов, А.М. Работа в системе дистанционного обучения Moodle / А.М. Анисимов. – Харьков : ХНАГХ, 2009. – 292 с.